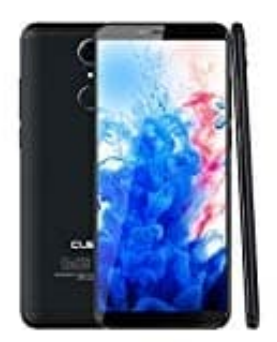

## **CUBOT Nova**

## **Tastatur umschalten oder deaktivieren**

1. Unten rechts ist ein kleines Tastatur-Symbol, wenn eine Tastatur aktiv ist. Tippe einfach darauf, um die Tastaturliste zu öffnen:

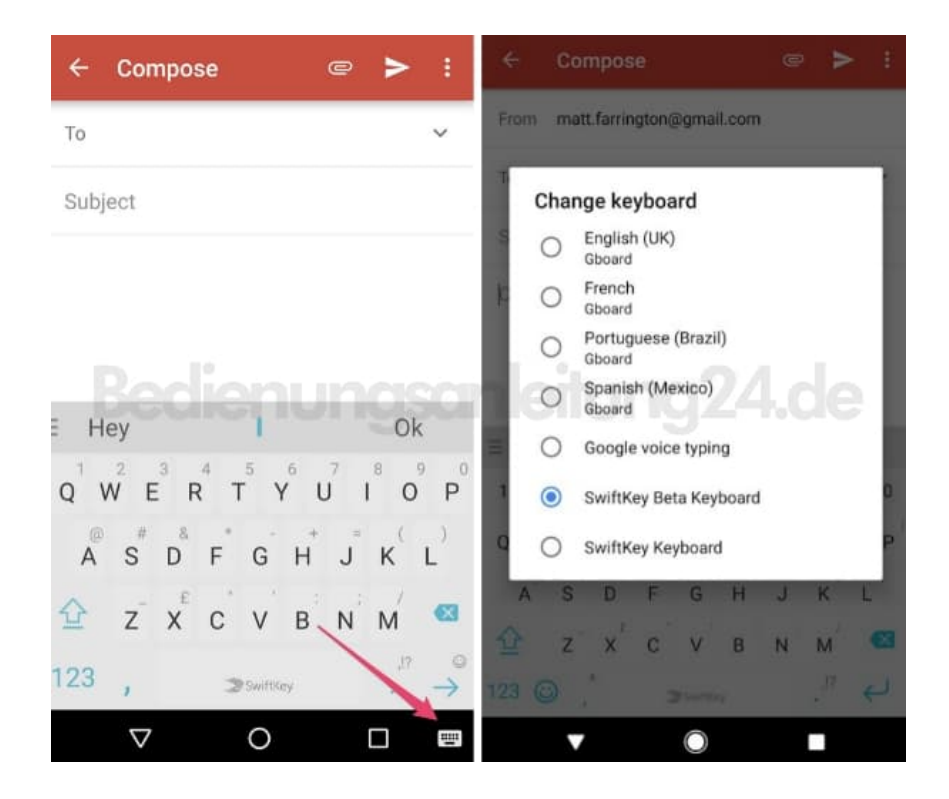

2. Wenn es das Symbol nicht gibt, ziehe die Benachrichtigungsleiste nach unten, wenn eine Tastatur aktiv ist, um auf die Eingabeoptionen zuzugreifen.

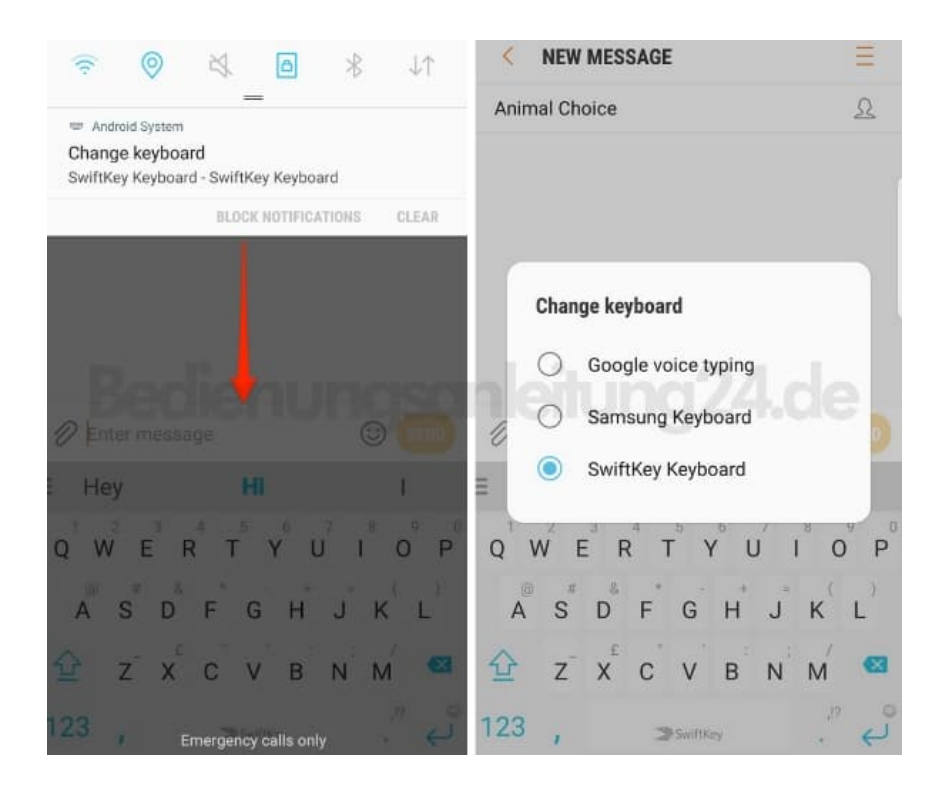

- 3. Falls du eine Tastatur deaktivieren möchtest (ohne sie vollständig vom Gerät zu entfernen) gehe in das Menü "Sprache und Eingabe".
- 4. Tippe auf "Virtuelle Tastatur" (Name ist modellabhängig) gefolgt von "+ Tastaturen verwalten"
- 5. Hier kannst du Tastaturen ein- und ausschalten.

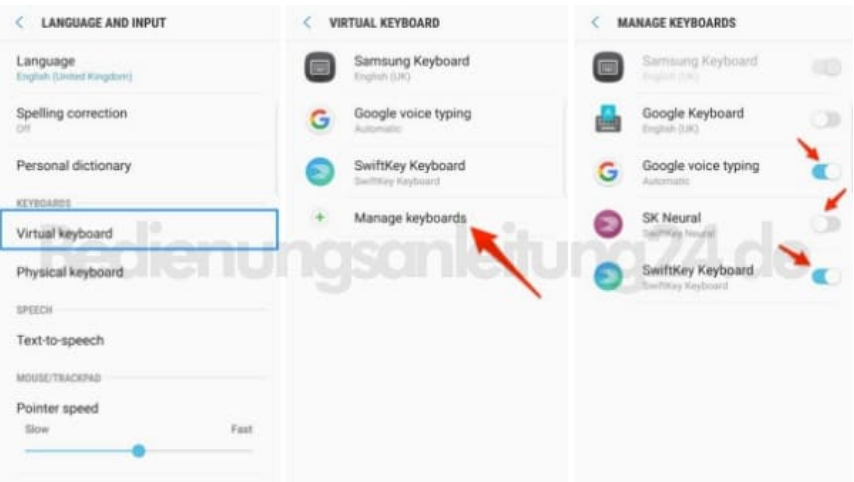